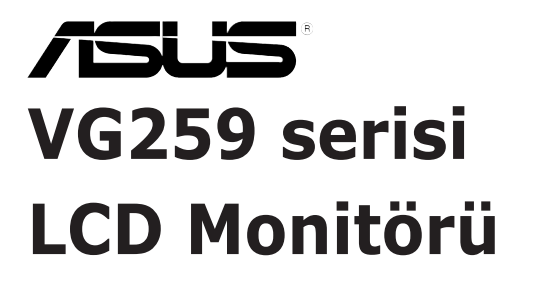

# *Kullanım Kılavuzu*

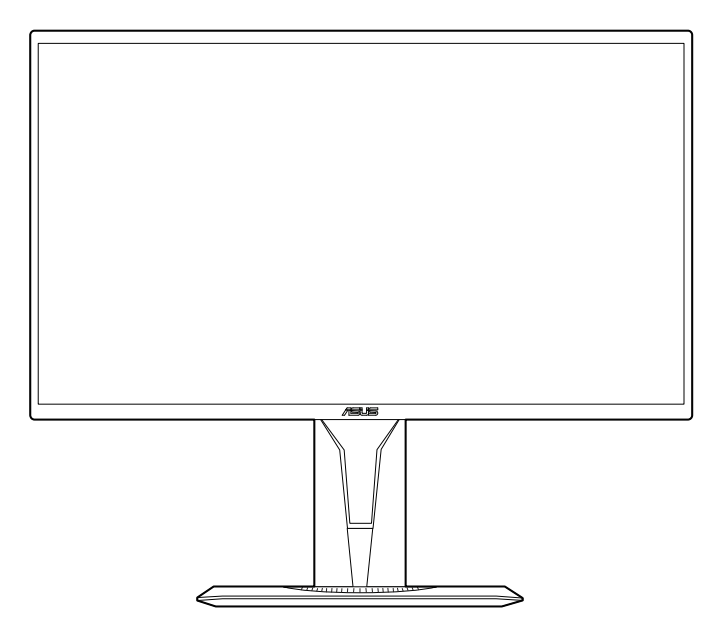

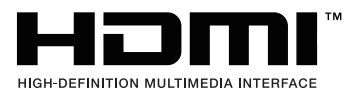

İlk Baskı Ağustos 2019

#### **Telif hakkı © 2019 ASUSTeK COMPUTER INC. Tüm Hakları Saklıdır.**

Yedekleme amacıyla satın alan kişinin sakladığı belgeler haricinde bu kılavuzda açıklanan ürünler ve yazılımlar dahil olmak üzere bu kılavuzun hiçbir kısmı ASUSTeK COMPUTER INC. ("ASUS") firmasının açık yazılı izni alınmadan çoğaltılamaz, aktarılamaz, kopyası çıkarılamaz, geri alma sisteminde saklanamaz ya da herhangi bir şekilde veya herhangi bir yolla herhangi bir dile çevrilemez.

Aşağıdaki durumlarda ürün garantisi veya hizmeti uzatılmayacaktır: (1) Onarım, modifikasyon veya değişiklik yapma işleminin ASUS tarafından yazılı olarak onaylanması durumu haricinde yapılan ürünün onarılması, modifiye edilmesi veya değiştirilmesi işlemleri; veya (2) ürünün seri numarasının görünmez hale gelmesi veya kaybolması.

ASUS BU KILAVUZU AÇIK VEYA ZIMNİ HERHANGİ BİR GARANTİ VERİLMEDEN "OLDUĞU GİBİ" SAĞLAMAKTA OLUP BUNLARA HERHANGİ BİR SINIRLAMA GETİRİLMEKSİZİN ZIMNİ GARANTİLER YA DA SATILABİLİRLİK ŞARTLARI YA DA BELİRLİ BİR AMACA UYGUNLUK DAHİLDİR. ASUS'UN BU KILAVUZDA VEYA ÜRÜNDEKİ HERHANGİ BİR ARIZADAN VEYA HATADAN KAYNAKLANAN DURUMLARDAN HABERDAR EDİLMESİ DURUMU DA DAHİL OLMAK ÜZERE HİÇBİR DURUMDA ASUS, YÖNETİCİLERİ, ÇALIŞANLARI, PERSONELİ VEYA TEMSİLCİLERİ HERHANGİ BİR DOLAYLI, ÖZEL, RASTLANTISAL VEYA SONUÇSAL HASARDAN DOLAYI SORUMLU OLMAYACAKTIR (KAR KAYBI, İŞ KAYBI, KULLANIM VEYA VERİ KAYBI, İŞLETME YORUMLAMASI VB DURUMLAR İLE İLGİLİ HASARLAR DAHİLDİR).

İŞBU KILAVUZDA YER ALAN ÖZELLİKLER VE BİLGİLER SADECE BİLGİ AMAÇLI VERİLMİŞTİR VE HERHANGİ BİR BİLDİRİMDE BULUNULMAKSIZIN HERHANGİ BİR ZAMANDA DEĞİŞTİRİLEBİLİR VE ASUS TARAFINDAN TAAHHÜT VERİLMİŞ OLARAK YORUMLANAMAZ. ASUS, İŞBU KILAVUZDA GÖRÜNEN HERHANGİ BİR HATA YA DA YANLIŞTAN DOLAYI HERHANGİ BİR SORUMLULUK VEYA YÜKÜMLÜLÜK TAŞIMAMAKTA OLUP BUNLARA KILAVUZDA AÇIKLANAN ÜRÜNLER VE YAZILIM DAHİLDİR.

İşbu kılavuzda adı geçen ürünler ve kurum isimleri ilgili şirketlerin tescilli ticari markaları veya telif hakları olabilir veya olmayabilir ve herhangi bir ihlal durumuna sebep olmadan sahibinin avantajına olacak şekilde sadece tanımlama veya açıklama amacıyla kullanılmıştır.

# İçindekiler

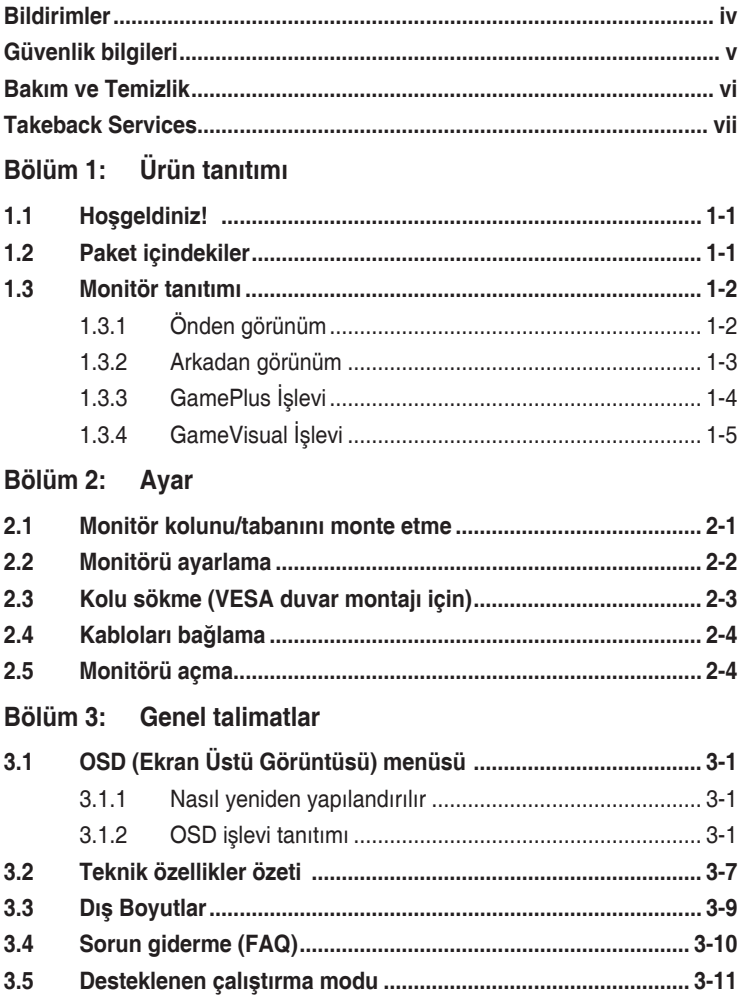

# <span id="page-3-0"></span>**Bildirimler**

### **Federal İletişim Komisyonu Beyanı**

Bu cihaz FCC Kurallarının 15. bölümüne uygundur. Çalışması aşağıdaki iki koşula bağlıdır:

- Bu cihaz zararlı olabilecek bir unsur içermez, ve
- Bu aygıt istenmeyen çalmaya sebep olabilecek etkileşim de dahil olmak üzere herhangi bir alınan etkileşimi kabul etmelidir.

Bu cihaz test edilmiş ve FCC kurallarının Bölüm 15'inde belirtilen şartnameler uygun olarak Sınıf B bilgi cihazlarının sınırlarına uyumlu olduğu belirlenmiştir. Bu sınırlar, mesken alanlarda kullanım açısından girişimlere karşı uygun düzeyde bir koruma sağlanması amacıyla tasarlanmıştır. Bu donanım, radyo frekansı enerjisi üretir, kullanır ve yayabilir; talimatlara uygun olarak kurulmaması ve kullanılmaması durumunda radyo iletişimlerinde zararlı parazite neden olabilir. Bununla birlikte, böyle bir müdahalenin belli bir kuruluma bağlı olarak gerçekleşmeyeceğine dair bir garanti verilemez. Eğer ekipman açılıp kapatılarak anlaşılabilecek olan radyo veya televizyon yayınlarının alımında zararlı etkileşime sebep olursa, kullanıcının aşağıdaki önlemlerden birini veya birkaçını yaparak etkileşimi düzeltmesi önerilir:

- Alıcı anteni yeniden yönlendirin ya da yerleştirin.
- Cihazla alıcı arasındaki mesafeyi artırmak.
- Cihazı alıcının bağlı olduğundan farklı bir devreye ait bir prize bağlamak.
- Satıcıya veya deneyimli bir radyo/TV teknisyenine başvurun.

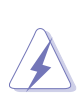

Monitörün grafik kartına bağlanması için kılıflı kabloların kullanılması FCC düzenlemelerine uyumun sağlanmasını gerektirmektedir. Sorumlu tarafça uygunluğu onaylanmayan bu üründe yapılan değişiklik veya müdahaleler kullanıcının cihazı kullanıma yetkisini hükümsüz kılabilir.

### **Kanada İletişim Bakanlığı Beyanı**

Bu dijital cihaz, Kanada İletişim Bakanlığınca Radyo Düzenlemelerinde ayarlanan dijital cihazdan çıkan radyo gürültüsü emisyonları için Sınıf B sınırlarını aşmaz.

Bu B Sınıf dijital cihaz Kanada ICES-003 ile uyumludur.

This Class B digital apparatus meets all requirements of the Canadian Interference - Causing Equipment Regulations.

Cet appareil numérique de la classe B respecte toutes les exigences du Réglement sur le matériel brouiller du Canada.

# <span id="page-4-0"></span>**Güvenlik bilgileri**

- Monitörü ayarlamadan önce, paket ile birlikte gelen tüm belgeleri dikkatlice okuyunuz.
- Yangın veya elektrik çarpması tehlikesini önlemek için, monitörü asla yağmura veya neme maruz bırakmayın.
- Monitör kabinini asla açmaya çalışmayın. Monitörün içindeki tehlikeli yüksek voltajlar ciddi bedensel yaralanma ile sonuçlanabilir.
- Eğer güç kaynağı kesilirse, kendiniz onarmaya çalışmayın. Kalifiye servis teknikeri veya perakendeciniz ile temasa geçiniz.
- Ürünü kullanmadan önce, tüm kabloların doğru bağlandığından ve güç kablolarının hasar görmediğinden emin olun. Eğer herhangi bir arıza bulursanız, derhal bayiniz ile temasa geçiniz.
- Kabinin arkasındaki veya üstündeki yuvalar ve açıklıklar havalandırma için sağlanmıştır. Bu yuvaları engellemeyin. Doğru havalandırma sağlanmadığı sürece bu ürünü asla bir radyatörün veya ısı kaynağının üzerine ya da yakınına yerleştirmeyin.
- Monitör, sadece bilgi etiketinde belirtilen türde güç kaynağında çalıştırılmalıdır. Evinize tedarik edilen güç kaynağı türünün farkında değilseniz, bayiinize ya da bölgenizdeki elektrik firmasına danışın.
- Yerel güç standardına uygun bir elektrik fişi kullanın.
- Güç şeritlerini ve uzatma kablolarını aşırı yüklemeyin. Aşırı yükleme yangın veya elektrik çarpması ile sonuçlanabilir.
- Toz, nem ve aşırı sıcaklıktan kaçının. Monitörü ıslanabilecek herhangi bir alana yerleştirmeyin. Monitörü, dengedeki bir yüzeye yerleştirin.
- Şimşek fırtınası sırasında ya da uzun süre kullanılmayacaksa ünitenin fişini prizden çekin. Böylece monitörünüzü güç dalgalanmalarının vereceği hasarlara karşı korursunuz.
- Monitör kabininin yuvalarına asla nesneleri sokmayın veya herhangi bir sıvıyı dökmeyin.
- Tatmin edici çalıştığından emin olmak için, monitörü sadece 100-240V AC arasındaki değere sahip yapılandırılan uygun prizlere sahip listelenen UL bilgisayarları ile kullanın.
- Monitörünüzde teknik sorun ile karşılaşırsanız, kalifiye servis teknikeri veya bayiniz ile temasa geçiniz.
- Ses seviyesi kontrolünü ve ekolayzeri orta konum dışındaki diğer ayarlara ayarlanması kulak/kulaklık çıkış gerilimini artırabilir ve dolayısıyla ses basınç seviyesini artırabilir.
- Adaptör sadece bu monitör için kullanılır, diğer amaçlar doğrultusunda kullanmayınız. Cihazınız aşağıdaki güç kaynaklarından birini kullanır:
	- Üretici firma: Delta Electronics Inc., Model: ADP-40KD BB

<span id="page-5-0"></span>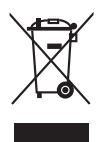

Üzeri çizili tekerli çöp kutusu işareti ürünün (elektrikli, elektronik ekipman ve civa içeren düğme hücre pil) halk çöplüğüne atılmaması gerektiğini gösterir. Lütfen elektronik ürünlerin imhası için yerel düzenlemeleri kontrol edin.

### **AEEE yönetmeliğine uygundur**

### **Bakım ve Temizlik**

- Monitörünüzü kaldırmadan ya da yeniden konumlandırmadan önce, kabloların ve güç kablosunun bağlantısını kesmek daha iyidir. Monitörü konumlandırırken doğru kaldırma tekniklerini izleyin. Monitörü kaldırdığınızda veya taşıdığınızda, monitörün kenarlarından tutun. Ekranı standından veya kablosundan tutarak kaldırmayın.
- Temizlik. Monitörünüzü kapatın ve elektrik fişini prizden çıkartın. Monitör yüzeyini lif bırakmayan, aşındırmayan bir bez kullanarak temizleyin. İnatçı lekeler hafif temizleyici ile nemlendirilen bir bez kullanılarak temizlenebilir.
- Alkol veya aseton içeren bir temizleyici kullanmayın. Monitörde kullanmak için olan bir temizleyici kullanın. Temizleyiciyi asla ekrana püskürtmeyin, monitörün içine damlayarak elektrik çarpmasına sebep olabilir.

### **Aşağıdaki bulgular monitörde normaldir:**

- Floresan ışığının doğası sebebiyle ekran ilk kullanımda titreyebilir. Güç svicini kapatın ve tekrar açarak titremenin kaybolduğundan emin olun.
- Kullandığınız masaüstü modeline bağlı olarak ekranda hafif düzgün olmayan parlaklık bulabilirsiniz.
- Aynı görüntü saatlerce görüntülendiğinde, görüntüyü değiştirdikten sonra önceki görüntünün gölge görüntüsü kalabilir. Ekran yavaş yavaş normale dönecek veya Güç Svicini birkaç saat kapatabileceksiniz.
- Ekran karardığında veya yanıp söndüğünde veya artık çalışmıyorken, bunu düzeltmek için bayiniz veya servis merkeziniz ile temasa geçiniz. Ekranı kendi başınıza tamir etmeyin!

### **Bu kılavuzda kullanılan ifadeler**

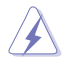

UYARI: Bir görevi tamamlamaya çalışırken kendinize gelebilecek zararı önlemek için bilgi.

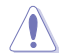

DİKKAT: Bir görevi tamamlamaya çalışırken komponentlere gelebilecek hasarı önlemek için bilgi.

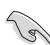

ÖNEMLİ: Bir görevi tamamlamak için izlemeniz GEREKEN bilgilerdir.

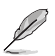

NOT: Bir görevi tamamlamanız ayardım edecek ipuçları ve ek bilgiler.

#### <span id="page-6-0"></span>**Daha fazla bilgi nereden bulunabilir**

Ek bilgi almak ve ürün ve yazılım güncellemeleri için aşağıdaki kaynaklara bakınız.

#### **1. ASUS web siteleri**

ASUS'un dünya çapındaki web siteleri ASUS donanımı ve yazılım ürünleri ile ilgili güncellenmiş bilgi sağlamaktadır. Bkz. http://www.asus.com.

#### **2. İsteğe bağlı dokümantasyon**

Ürün paketinizde bayiniz tarafından eklenebilecek isteğe bağlı belgeler bulunabilir. Bu belgeler standart paketin bir parçası değildir.

### **Takeback Services**

ASUS recycling and takeback programs come from our commitment to the highest standards for protecting our environment. We believe in providing solutions for our customers to be able to responsibly recycle our products, batteries and other components as well as the packaging materials.

Please go to http://csr.asus.com/english/Takeback.htm for detail recycling information in different region.

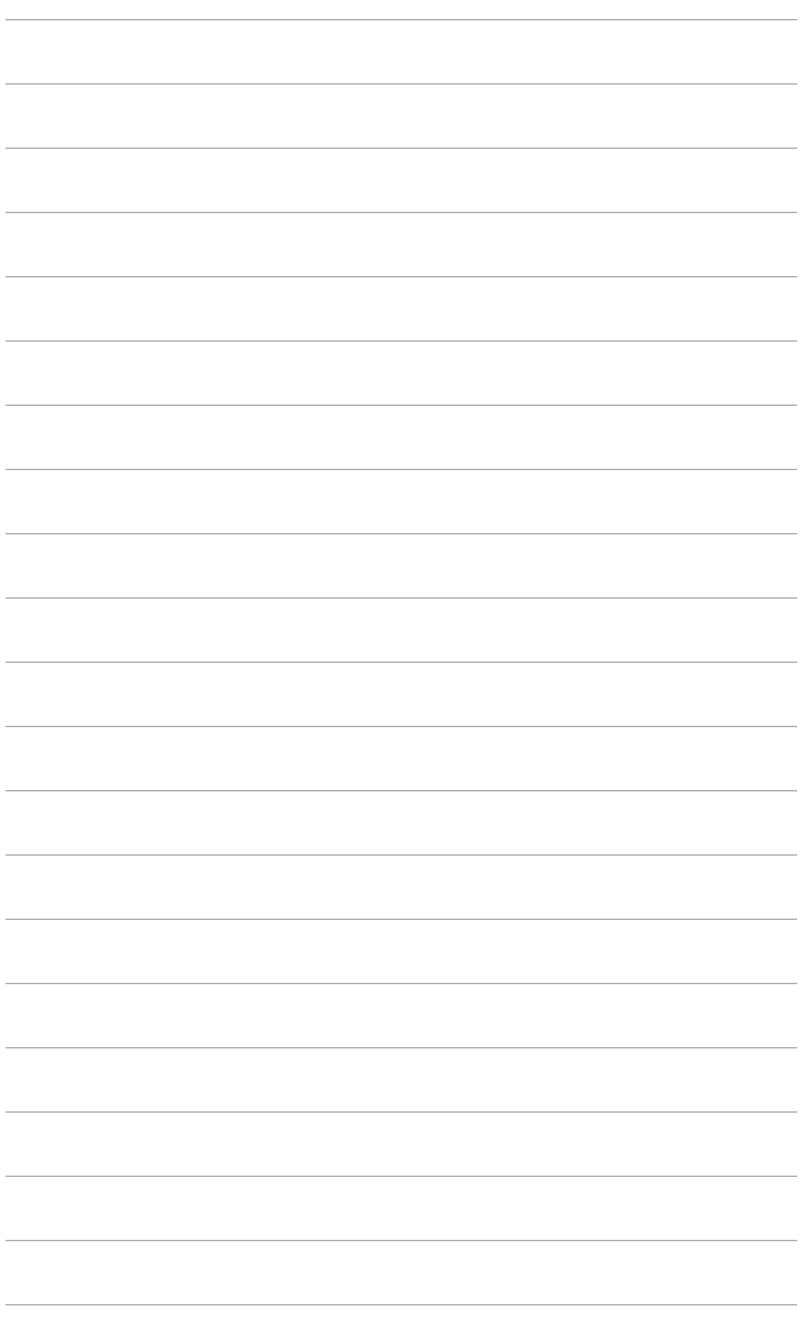

# <span id="page-8-0"></span>**1.1 Hoşgeldiniz!**

ASUS® LCD monitörünü satın aldığınız için teşekkür ederiz!

ASUS'un en son geniş ekran LCD monitörü daha geniş, daha parlak ve kristal netliğinde ekran sunarken görüntüleme deneyiminizi geliştiren özelliklere de sahiptir.

Bu özellikler ile, monitörün size getirdiği güvenilir ve hoş görüntü deneyiminin keyfini çıkarabilirsiniz!

# **1.2 Paket içindekiler**

Paketinizi kontrol ederek aşağıdaki ürünlerin içinde bulunup bulunmadığını kontrol edin:

- ← LCD monitörü
- Monitör tabanı
- $\checkmark$  Hızlı başlangıç kılavuzu
- $\checkmark$  Garanti kartı
- $\checkmark$  Güc adaptörü
- $\checkmark$  Güç kablosu
- DisplayPort kablosu (isteğe bağlı)
- HDMI kablosu (isteğe bağlı)

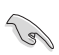

Yukarıdaki öğelerden herhangi biri yoksa ya da zarar görmüşse hemen satıcınız ile görüşün.

### <span id="page-9-0"></span>**1.3 Monitör tanıtımı**

### **1.3.1 Önden görünüm**

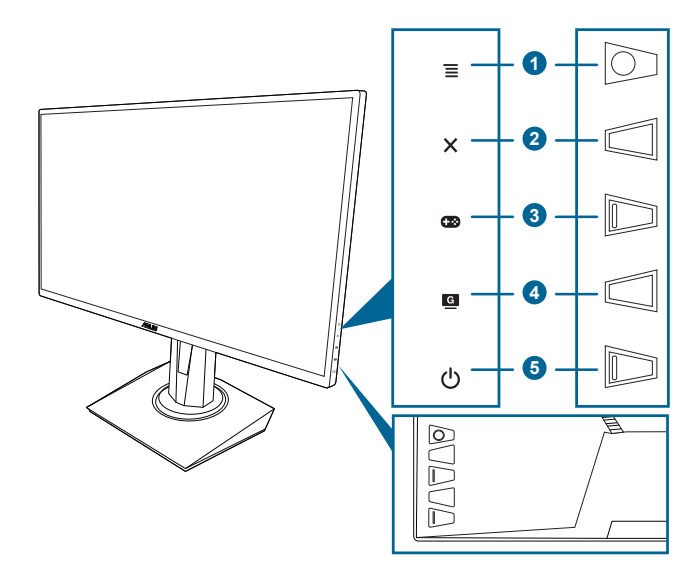

- 1.  $\equiv$  ( $\odot$  5-yönlü) düğme:
	- OSD menüsünü açar. Seçilen OSD menü öğesi ile etkileşime girer.
	- Değerleri artırır/azaltır veya seçiminizi yukarı/aşağı/sola/sağa taşır.
	- Monitör bekleme moduna girdiğinde veya "SİNYAL YOK" mesajını gösterdiğinde giriş seçimi çubuğunu gösterir.
- 2. X düğmesi
	- OSD menü öğesinden çıkar.
	- Monitör bekleme moduna girdiğinde veya "SİNYAL YOK" mesajını gösterdiğinde giriş seçimi çubuğunu gösterir.
	- Tuş Kilidi işlevine 5 saniye uzun bastığınızda açık ve kapalı arasında değiştirir.
- 3. düğmesi:
	- GamePlus hızlı erişim tuşu.  $\equiv$  ( $\odot$ ) düğmesini yukarı/aşağı taşıyarak seçim yapın ve  $\equiv$  ( $\circ$ ) üzerine basarak gerektiğinde işlevi onaylayın.
	- Monitör bekleme moduna girdiğinde veya "SİNYAL YOK" mesajını gösterdiğinde giriş seçimi çubuğunu gösterir.
- 4. **G** düğmesi
	- GameVisual hızlı erişim tuşu. Bu işlev tercihinize göre seçim yapabileceğiniz 7 alt işlevi içerebilir.
- Monitör bekleme moduna girdiğinde veya "SİNYAL YOK" mesajını gösterdiğinde giriş seçimi çubuğunu gösterir.
- <span id="page-10-0"></span>5.  $\bigcirc$  Güç düğmesi/güç göstergesi
	- Monitörü açar/kapatır.
	- Güç göstergesinin renk tanımı aşağıdaki tablodaki gibidir.

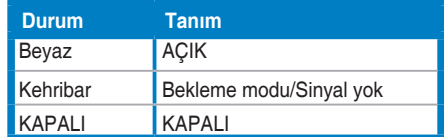

### **1.3.2 Arkadan görünüm**

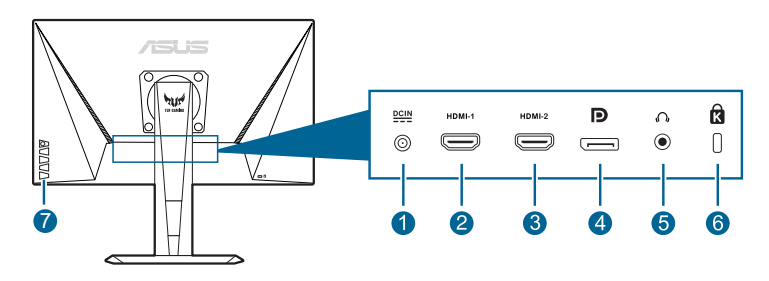

- **1. DC-IN portu.** Bu port güç kablosuna bağlanır.
- **2. HDMI portu**. Bu port bir HDMI uyumlu aygıt ile bağlanması içindir.
- **3. HDMI portu**. Bu port bir HDMI uyumlu aygıt ile bağlanması içindir.
- **4. DisplayPort.** Bu port bir DisplayPort uyumlu aygıtı bağlamak içindir.
- **5. Kulaklık jakı.** Bu port sadece bir HDMI/DisplayPort kablosu bağlı iken kullanılabilir.
- **6. Kensington kilit yuvası**.
- **7. Kontrol düğmeleri.**

### <span id="page-11-0"></span>**1.3.3 GamePlus İşlevi**

GamePlus işlevi bir araç kiti sağlar ve farklı oyun türlerini oynarken kullanıcılar için daha iyi oyun deneyimi oluşturur. 6 farklı hedef artısı seçeneğiyle hedef artısı bindirme özelliği, oynadığınız oyuna en uygun olanı seçmenizi sağlar. Ekranın sol tarafında konumlandırabileceğiniz bir ekran üstü zamanlayıcı da vardır, böylece geçen oyun süresinin takibini yapabilirsiniz; FPS (saniyedeki kare sayısı) sayacı oyunun ne kadar sorunsuz bir şekilde ilerlediğini bilmenizi sağlar. Görüntü Hizalaması ekranın 4 tarafındaki hizalama satırlarını gösterirken birden fazla monitörü mükemmel bir şekilde hizalamanız için kolay ve kullanışlı bir araç sunar.

GamePlus'ı etkinleştirmek için:

- 1. GamePlus hızlı erişim tuşuna basın.
- 2. Farklı islevler arasında seçim yapmak için  $\equiv$  ( $\circledcirc$ ) düğmesini yukarı/asağı taşıyın.
- $_3. \equiv \bar{\text{O}}$ ) düğmesine basın veya  $\equiv \bar{\text{O}}$ ) düğmesini sağa taşıyarak seçtiğiniz işlevi onaylayın ve  $\equiv$  ( $\odot$ ) düğmesini yukarı/aşağı taşıyarak ayarlar arasında dolaşın.  $\equiv$  ( $\odot$ ) düğmesini sola taşıyarak geri gidin, kapatın ve çıkın.
- 4. İstediğiniz ayarı vurgulayın ve  $\equiv$  ( $\odot$ ) düğmesine basarak aktive edin. Deaktive etmek için  $\times$  düğmesine basın.

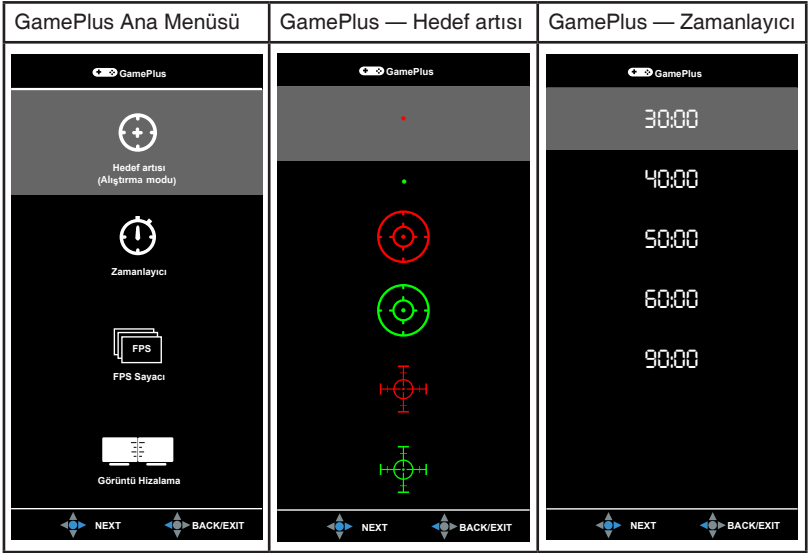

### <span id="page-12-1"></span><span id="page-12-0"></span>**1.3.4 GameVisual İşlevi**

GameVisual işlevi, farklı resim modları arasında güvenilir bir şekilde seçim yapmanıza yardım eder.

GameVisual'u etkinleştirmek için:

GameVisual hızlı erişim tuşuna sürekli basarak seçim yapın.

- **• Manzara Modu**: Bu, manzara fotolarının GameVisualTM Video Zeka Teknolojisi ile görüntülenmesi için en iyi seçimdir.
- **• Yarış Modu**: Bu, yarış oyununun GameVisualTM Video Zeka Teknolojisi ile oynatılması için en iyi seçimdir.
- **• Sinema Modu**: Bu, filmlerin GameVisualTM Video Zeka Teknolojisi ile oynatılması için en iyi seçimdir.
- **• RTS/RPG Modu**: Bu, Gerçek Zamanlı Strateji (RTS)/Rol Oynama Oyununun (RPG) GameVisualTM Video Zeka Teknolojisi ile oynatılması için en iyi seçimdir.
- **• FPS Modu**: Bu, Birinci Şahıs Nişancı oyununun GameVisualTM Video Zeka Teknolojisi ile oynatılması için en iyi seçimdir.
- **• sRGB Modu**: Fotoları ve grafikleri PC'lerden görüntülemek için bu en iyi seçimdir.
- **• MOBA Mode**: Bu, çevrimiçi savaş meydanı çoklu oyuncu oyununun GameVisualTM Video Zeka Teknolojisi ile oynatılması için en iyi seçimdir.

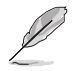

- Yarış modunda, aşağıdaki işlev(ler) kullanıcı tarafından yapılandırılamaz: Renk Doygunluğu, Cilt Tonu, Netlik, ASCR.
- sRGB modunda, aşağıdaki işlev(ler) kullanıcı tarafından yapılandırılamaz: Parlaklık, Kontrast, Renk Doygunluğu, Renk Sıcaklığı, Cilt Tonu, Netlik, ASCR.
- MOBA modunda, aşağıdaki işlev(ler) kullanıcı tarafından yapılandırılamaz: Renk Doygunluğu, Cilt Tonu, Netlik, ASCR.

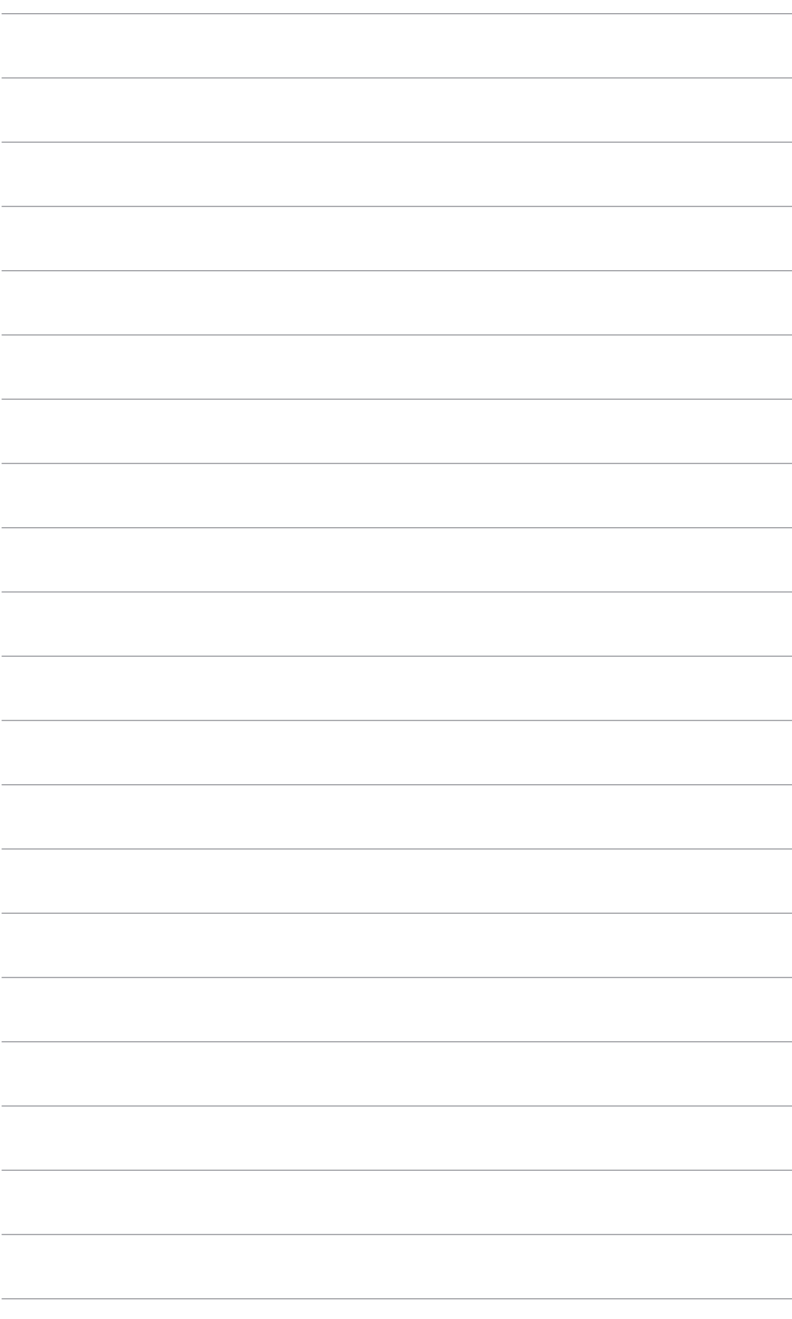

### <span id="page-14-0"></span>**2.1 Monitör kolunu/tabanını monte etme**

Monitör tabanını monte etmek için:

- 1. Monitörün ön kısmının bir masaya doğru bakmasını sağlayın.
- 2. Tabanı kola iliştirin ve koldaki sekmenin tabandaki kanala uyduğundan emin olun.
- 3. Verilen vidayı sıkıştırarak tabanı kola sabitleyin.

Monitörün hasar görmesini önlemek için masanın yüzeyini yumuşak bir bez ile kapatmanızı öneririz.

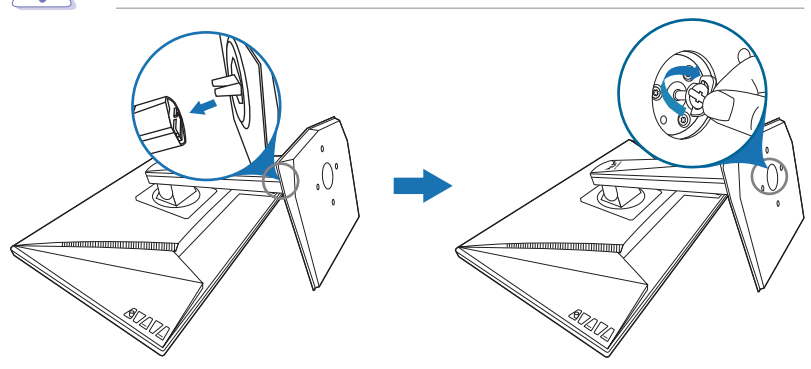

# <span id="page-15-0"></span>**2.2 Monitörü ayarlama**

- Optimum görüntüleme için, yüzünüzü monitöre tam çevirerek bakmanız önerilir, bu durumda monitörü sizin için en uygun olan açıya ayarlayın.
- Açıyı değiştirdiğinizde monitörün düşmesini önlemek için stanttan tutun.
- Önerilen ayar açısı +33˚ ila -5˚ arasıdır (eğim için)/+90˚ ila -90˚ arasıdır (salınım için)/+130 mm (yükseklik ayarı için)/90˚ (dikey görünüm için).

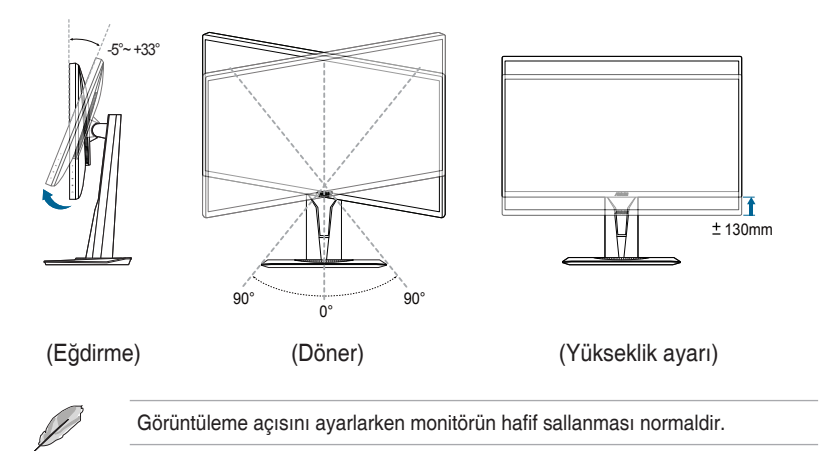

#### **Monitörü döndürme**

- 1. Monitörü en yüksek konuma kaldırın.
- 2. Monitörü azami açıya eğin.
- 3. İstediğiniz açıyı elde etmek için monitörü çevirin.

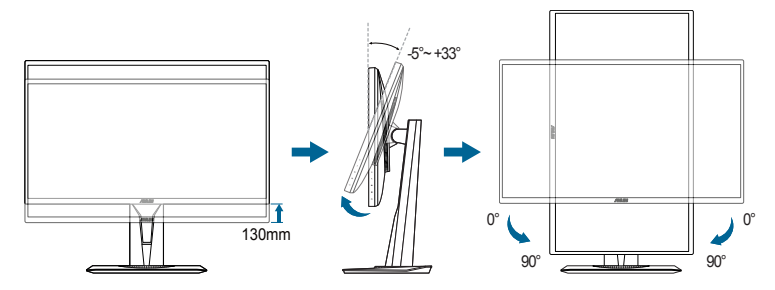

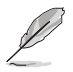

Görüntüleme açısını ayarlarken monitörün hafif sallanması normaldir.

# <span id="page-16-0"></span>**2.3 Kolu sökme (VESA duvar montajı için)**

Bu monitörün sökülebilir kolu/tabanı özellikle VESA duvara montaj için tasarlanmıştır.

Kolu/tabanı sökmek için:

Monitörün ön kısmının bir masaya doğru bakmasını sağlayın.

- 1. Monitörün ön kısmının bir masaya doğru bakmasını sağlayın.
- 2. Dört vida deliğindeki kauçukları çıkarın. (Şekil 1)
- 3. Tabanı çıkarın (Şekil 2).
- 4. Menteşedeki vidayı çıkarmak için bir tornavida kullanın (Şekil 3), ardından menteşeyi çıkarın.

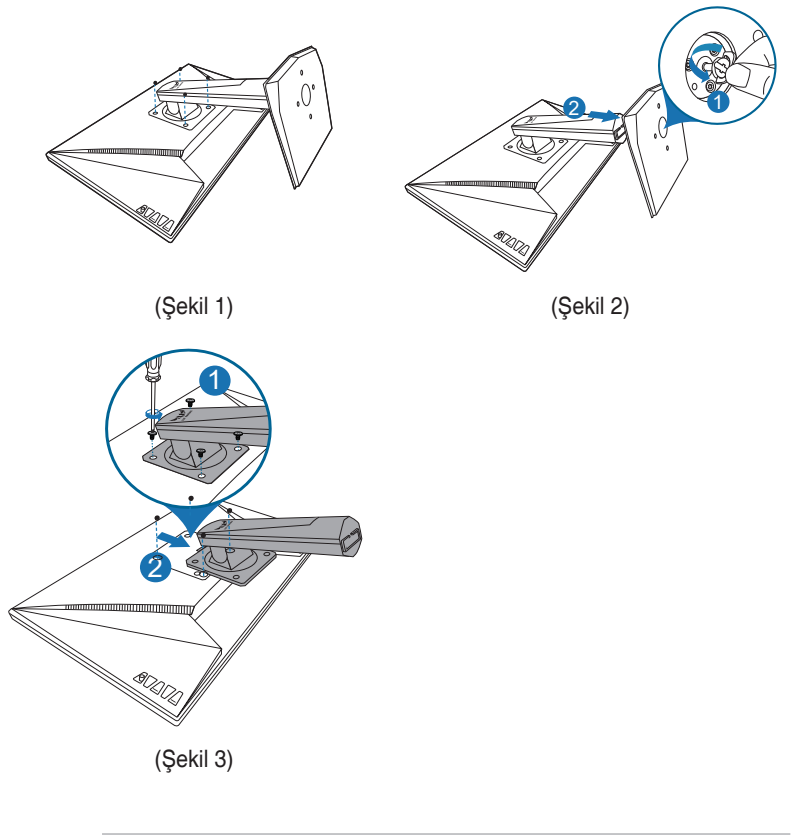

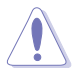

Monitörün hasar görmesini önlemek için masanın yüzeyini yumuşak bir bez ile kapatmanızı öneririz.

# <span id="page-17-0"></span>**2.4 Kabloları bağlama**

Kabloları aşağıdaki talimatlara göre bağlayın:

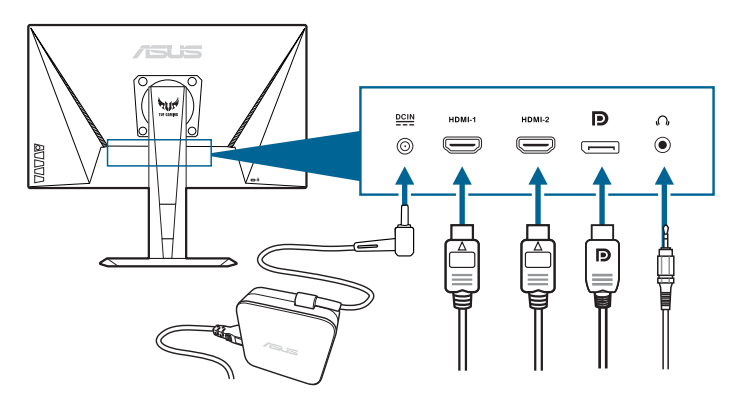

- **• Güç kablosunu bağlamak için**:
	- a. Güç adaptörünü monitörün DC girişine sağlam bir şekilde bağlayın.
	- b. Güç kablosunun bir ucunu güç adaptörüne bağlayın ve diğer ucunu güç prizine bağlayın.
- **• DisplayPort/HDMI kablosunu bağlamak için**:
	- a. DisplayPort/HDMI kablosunun bir ucunu monitörün DisplayPort/HDMI bağlantı noktasına takın.
	- b. DisplayPort/HDMI kablosunun diğer ucunu bilgisayarınızın DisplayPort/ HDMI bağlantı noktasına bağlayın.
- **• Kulaklığı kullanmak için:** HDMI veya DisplayPort sinyali beslendiğinde fiş türündeki ucu monitörün kulaklık jakına takın.

# **2.5 Monitörü açma**

Güç düğmesine basın (<sup>I</sup>). Güç düğmesinin konumu için sayfa 1-2'ye bakın. Monitörün AÇIK olduğunu göstermek için güç göstergesi (<sup>I</sup>) beyaz yanar.

### <span id="page-18-0"></span>**3.1 OSD (Ekran Üstü Görüntüsü) menüsü**

### **3.1.1 Nasıl yeniden yapılandırılır**

- **re ASUS TUF Gaming VG259** GameVisual **Yarış Modu HDMI2 1920x1080@ 120Hz** Manzara Modu  $\frac{1}{x}$ Yarış Modu Ш Sinema Modu  $\overline{\phantom{a}}$ RTS/RPG Modu FPS Modu  $\rightarrow$ sRGB Modu Ю MOBA Mode Š
- 1. OSD menüsünü etkinleştirmek için  $\Xi$  ( $\odot$ ) düğmesine basın.
- 2. İslevler arasında gezinmek için  $\equiv$  ( $\odot$ ) düğmesini yukarı/aşağı taşıyın. **İstediğiniz işlevi vurgulayın ve**  $\equiv$  **(** $\odot$ **)** düğmesine basarak aktive edin. Eğer işlev bir alt menüde seçilirse, alt menü işlevlerinde gezinmek için  $\mathbf{\Xi}$ ( ) düğmesini tekrar yukarı/aşağı taşıyın. İstediğiniz alt menü işlevini vurgulayın ve  $\equiv$  ( $\odot$ ) düğmesine basın veya  $\equiv$  ( $\odot$ ) düğmesini sağa taşıyarak aktive edin.
- 3. Seçilen işlevin ayarlarını değiştirmek için  $\equiv$  ( $\circledcirc$ ) düğmesini yukarı/asağı taşıyın.
- 4. OSD menüsünden çıkmak ve kaydetmek için,  $X$  düğmesine basın veva OSD menüsü kayboluncaya kadar

 $\equiv$  ( $\circledcirc$ ) öğesini sürekli olarak sola taşıyın. Diğer işlevleri ayarlamak için, adım 1-3'ü tekrarlayın.

### **3.1.2 OSD işlevi tanıtımı**

#### **1. GameVisual**

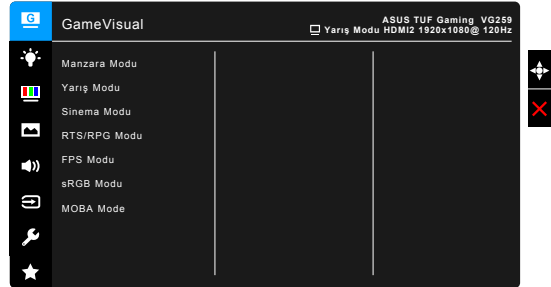

Lütfen şuraya bakın "1.3.4 [GameVisual İşlevi".](#page-12-1)

#### **2. Mavi Işık Filtresi**

Bu işlevde, mavi ışık filtre seviyesini ayarlayabilirsiniz.

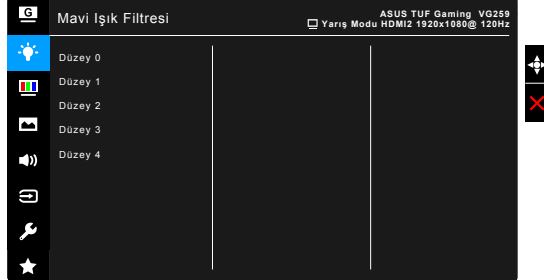

- **• Düzey 0:** Değişiklik yok.
- **Düzey 1~4:** Seviye artıkça, daha az mavi ışık yayılır. Mavi Isık Filtresi etkinleştirildiğinde, Yarış Modunun varsayılan ayarları otomatik olarak içeri aktarılacaktır. Düzey 1 ila Düzey 3 arasında, Parlaklık işlevi kullanıcı tarafından yapılandırılabilir. Düzey 4 optimize edilen ayardadır. TUV Düşük Mavi Işık Sertifikasyonu ile uyumludur. Parlaklık işlevi kullanıcı tarafından yapılandırılamaz.

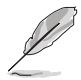

Lütfen göz gerginliğini gidermek için aşağıdakilere bakınız:

- Eğer kullanıcılar uzun saatler boyunca çalışıyorlarsa ekrandan uzak kalacakları bir süre olmalıdır. Bilgisayarda yaklaşık 1 saat sürekli çalıştıktan sonra kısa aralar (en az 5 dk) vermeniz önerilir. Kısa ve sık mola vermeniz tek bir uzun mola vermenizden daha etkilidir.
- Göz gerilimini ve gözlerde kuruluğu en düşük seviyeye çekmek için, kullanıcılar uzaktaki nesnelere odaklanarak gözünü düzenli olarak dinlendirmelidir.
- Göz egzersizleri göz geriliminin azaltılmasına yardım edebilir. Bu egzersizleri sık sık tekrarlayın. Eğe göz gerilimi devam ederse, lütfen bir hekim ile görüşün. Göz egzersizleri: (1) Sürekli yukarı ve aşağı bakın (2) Gözlerinizi yavaşça yukarı kaydırın (3) Gözlerinizi çaprazlama hareket ettirin.
- Yüksek enerjiye sahip mavi ışık göz gerilimine ve AMD'ye (Yaş İle İlgili Maküler Dejenerasyon) sebep olabilir. Mavi Işık Filtresi zararlı mavi ışığı %70 (maks.) azaltarak CVS (Bilgisayar görüşü Sendromu)'ndan kaçınmanızı sağlar.

#### **3. Renk**

Bu menüden istediğiniz bir renk ayarını ayarlayın.

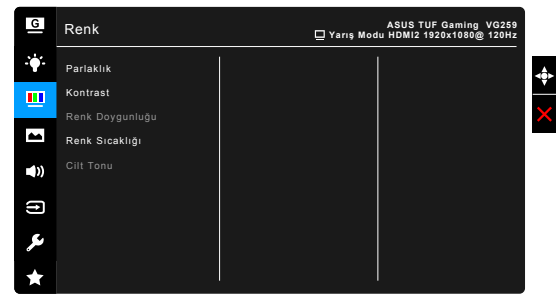

- **• Parlaklık**: Ayar aralığı 0 ila 100 arasındadır.
- **• Kontrast**: Ayar aralığı 0 ila 100 arasındadır.
- **• Renk Doygunluğu**: Ayar aralığı 0 ila 100 arasındadır.
- **• Renk Sıcaklığı**: Soğuk, Normal, Sıcak ve Kullanıcı Modundan oluşan 4 mod içerir.
- **• Cilt Tonu**: Kırmızımsı, Doğal ve Sarımsı dahil olmak üzere üç renk modu içerir.

#### **4. Resim**

Bu menüden görüntü ile ilgili ayarı ayarlayın.

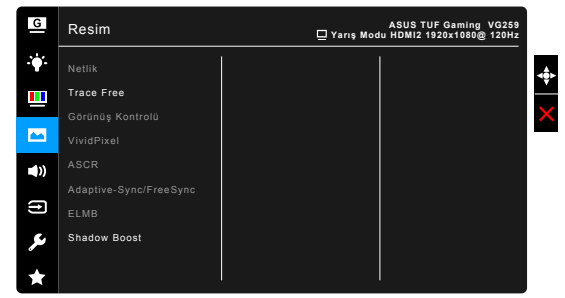

- **• Netlik**: Ayar aralığı 0 ila 100 arasındadır.
- **• Trace Free**: Monitörün yanıt verme süresini ayarlar.

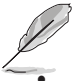

ELMB etkinleştirildiğinde bu işlev kullanılamaz.

**• Görünüş Kontrolü**: En-boy oranını Tam veya 4:3 olarak ayarlar.

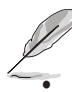

4:3 sadece giriş kaynağı 4:3 formatında iken vardır.

**• VividPixel:** Görüntülenen resmin çıkış hattını genişletir ve ekranda yüksek kalitede görüntüler oluşturur.

- **• ASCR**: ASCR (ASUS Akıllı Kontrast Oranı) işlevini açar/kapatır.
- **• Adaptive-Sync/FreeSync**: Güç verimi için tipik içerik çerçevesine bağlı olarak ekran yenileme oranını dinamik olarak ayarlamak için Adaptive-Sync/FreeSync destekli\* grafik kaynağına izin verir, kekelemeden ve düşük gecikmeli görüntü güncellemesi ile.

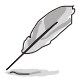

Adaptive-Sync/FreeSync'i aktive etmek için, ilk olarak ELMB işlevini kapatın.

\* Adaptive-Sync/FreeSync sadece 48Hz ~ 144Hz aralığında aktive edilebilir.

\* Desteklenen GPU'lar, minimum PC sistemi ve sürücü gereksinimleri için, lütfen GPU üreticileri ile temasa geçiniz.

**ELMB: ELMB (Extreme Low Motion Blur) islevini acar/kapatır. Yenileme** hızı 100Hz, 120Hz, 144Hz veya 165Hz (**VG259QR** için) olduğunda bu işlev kullanılabilir.

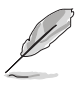

ELMB'yi etkinleştirmek için, ilk önce Adaptive-Sync/FreeSync işlevini kapatın.

**Shadow Boost:** Koyu renk iyileştirme, bir görüntüdeki koyu tonları güçlendirmek için monitör gama eğrisini ayarlayarak, karanlık sahnelerin ve nesnelerin çok daha kolay görülmesini sağlar.

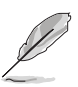

Bu işlev yalnızca Yarış, RTS/RPG, FPS veya sRGB modunda kullanılabilir.

#### **5. Ses**

Bu menüden ses ile ilgili ayarı ayarlayın.

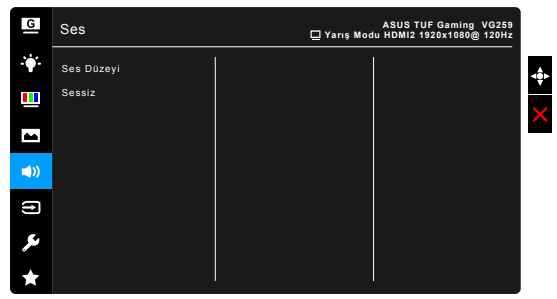

**Ses Düzeyi:** Ayar aralığı 0 ila 100 arasındadır.

**Sessiz**: Monitör sesini açık ve kapalı arasında değiştirir.

#### **6. Giriş Seçimi**

Bu işlevde, istediğiniz giriş kaynağını seçebilirsiniz.

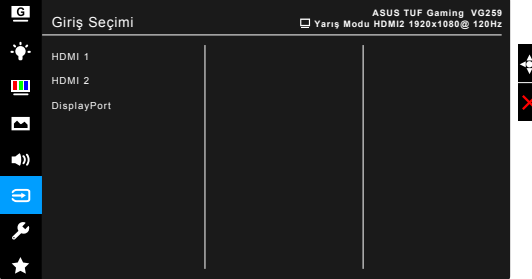

#### **7. Sistem Kurulumu**

Sistemi ayarlamanıza olanak sağlar.

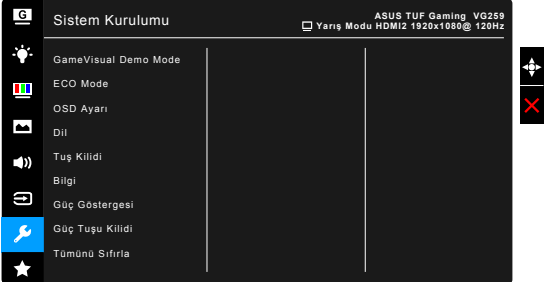

- GameVisual Demo Mode: GameVisual islevi için demo modunu etkinleştirir.
- **• ECO Mode**: Güç tüketimini azaltır.
- **• OSD Ayarı**:
	- \* OSD zaman aşımını 10 saniyeden 120 saniyeye ayarlar.
	- \* DDC/CI işlevini etkinleştirir veya devre dışı bırakır.
	- OSD arkaplanını opaktan şeffafa ayarlar.
- **Dil**: Secebileceğiniz 21 dil vardır, bunlar İngilizce, Fransızca, Almanca, İtalyanca, İspanyolca, Flemenkçe, Portekizce, Rusça, Çekçe, Hırvatça, Lehçe, Romence, Macarca, Türkçe, Basitleştirilmiş Çince, Geleneksel Çince, Japonca, Korece, Tai dili, Endonezyaca, Farsça.
- **• Tuş kilidi**: Tüm işlev tuşlarını devre dışı bırakmak için. Tuş kilitleme islevini iptal etmek için  $\mathsf{\hat{X}}$  üzerine 5 saniyeden uzun basın.
- **• Bilgi**: Monitör bilgisini gösterir.
- **• Güç Göstergesi**: LED göstergesini açar/kapatır.
- **• Güç Tuşu Kilidi**: Güç tuşunu etkinleştirir veya devre dışı bırakır.

**• Tümünü Sıfırla**: "Evet" varsayılan ayarları geri yüklemenize olanak sağlar.

#### **8. MyFavorite**

Tüm ayarları monitöre yükler/kaydeder.

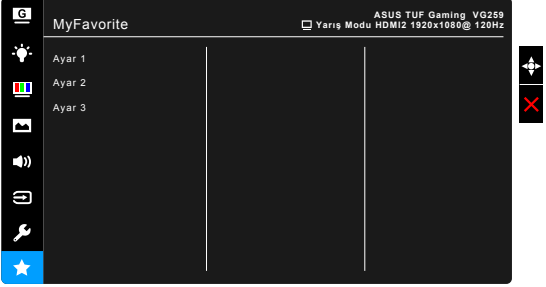

# <span id="page-24-0"></span>**3.2 Teknik özellikler özeti**

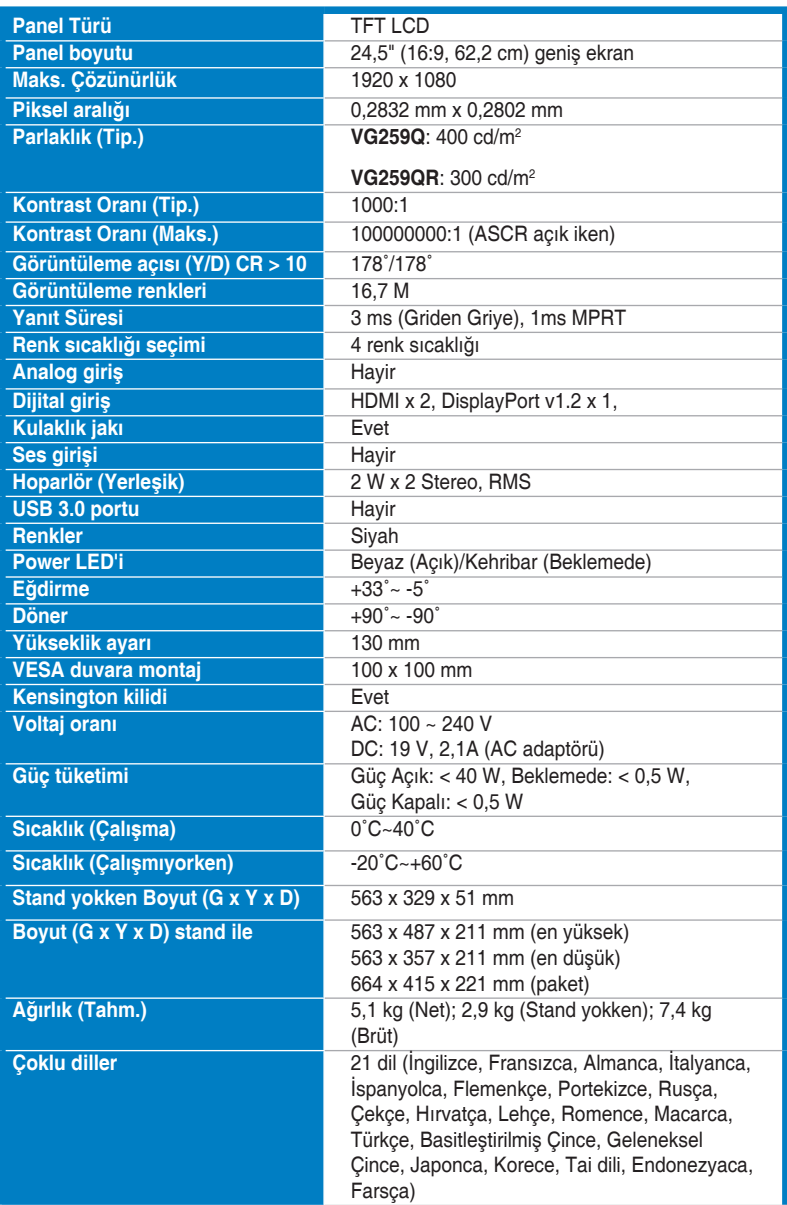

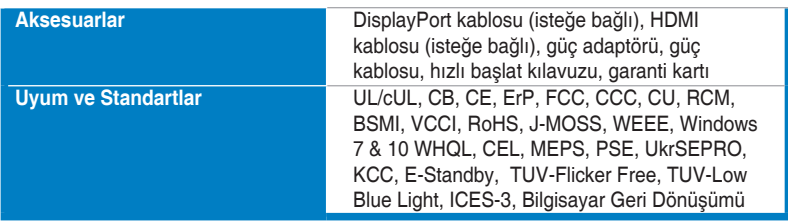

**\*Teknik özellikler önceden bildirmeksizin değişikliğe tabidir.**

<span id="page-26-0"></span>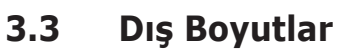

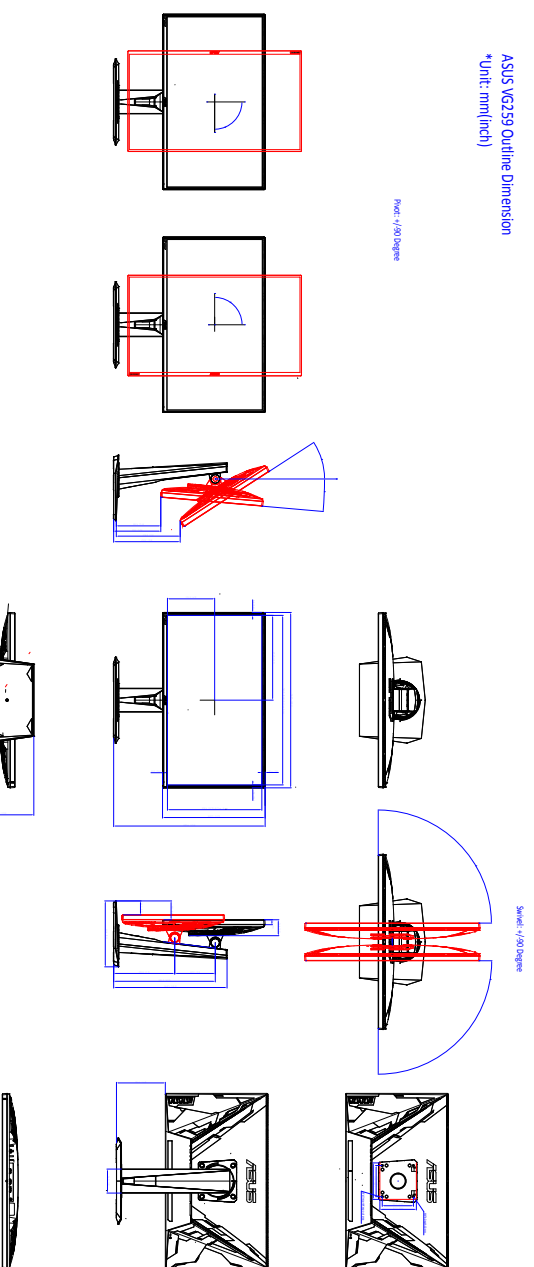

# <span id="page-27-0"></span>**3.4 Sorun giderme (FAQ)**

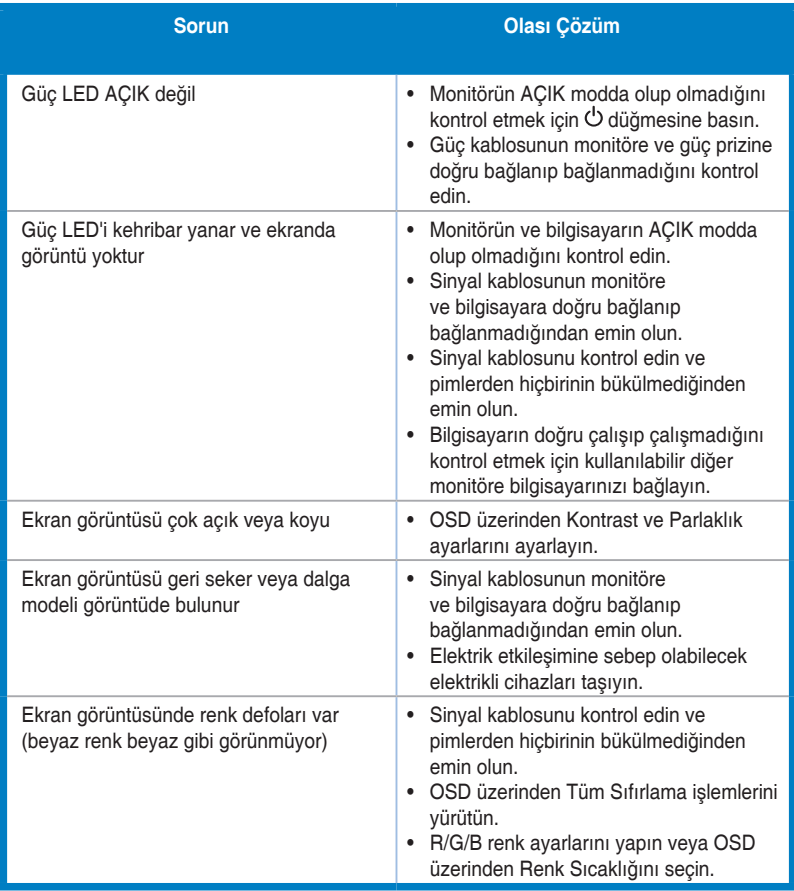

# <span id="page-28-0"></span>**3.5 Desteklenen çalıştırma modu**

### **VG259Q**

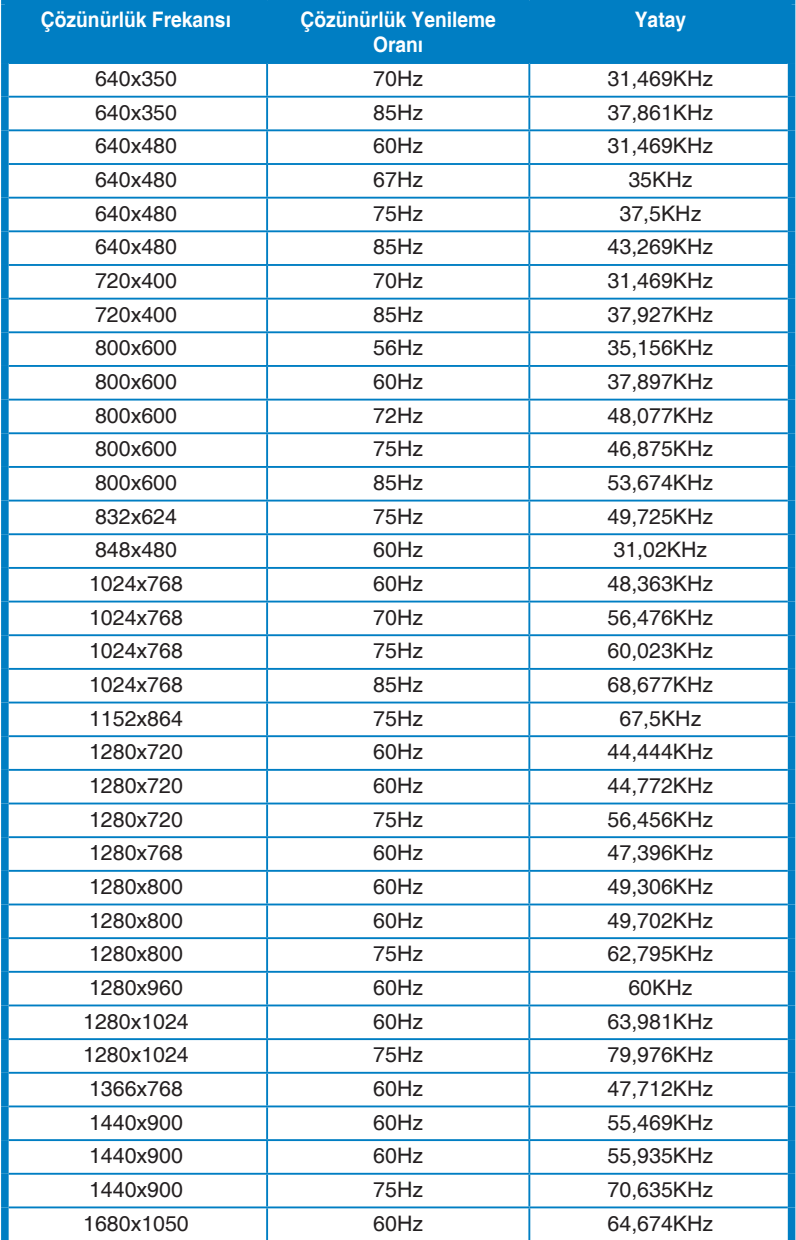

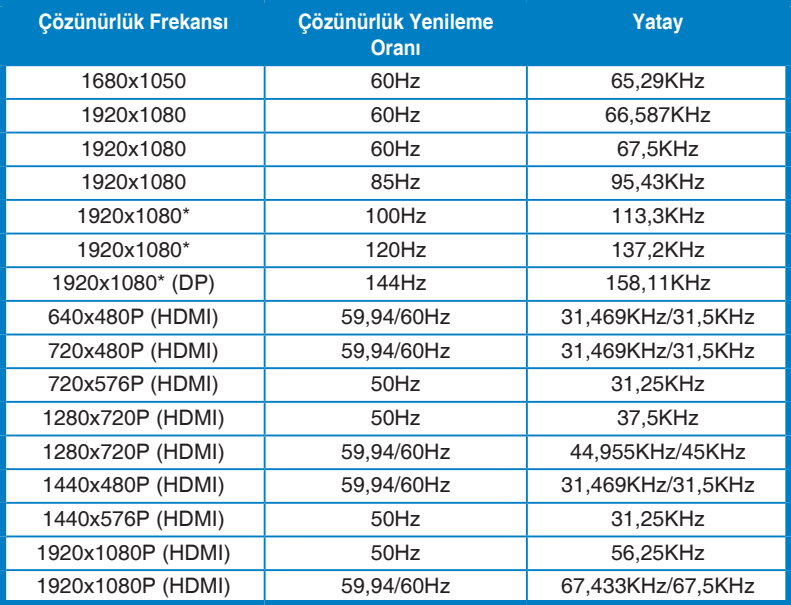

#### **VG259QR**

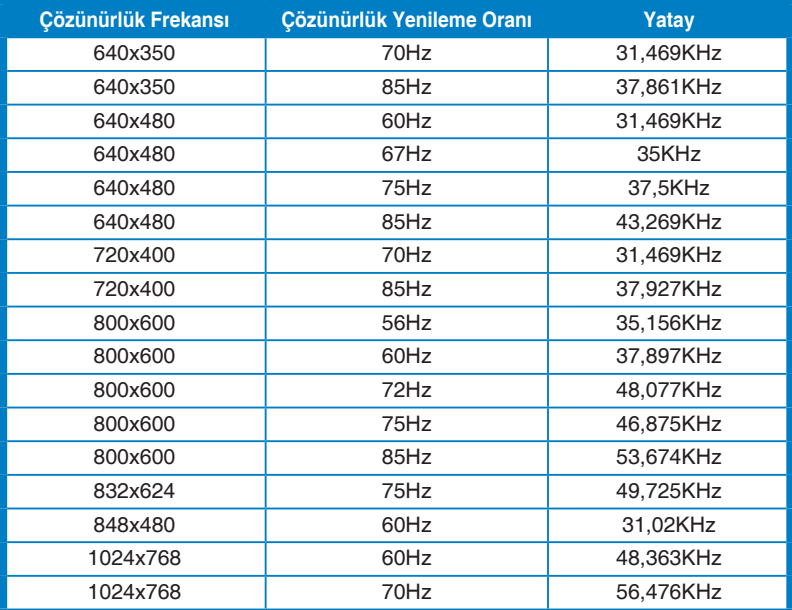

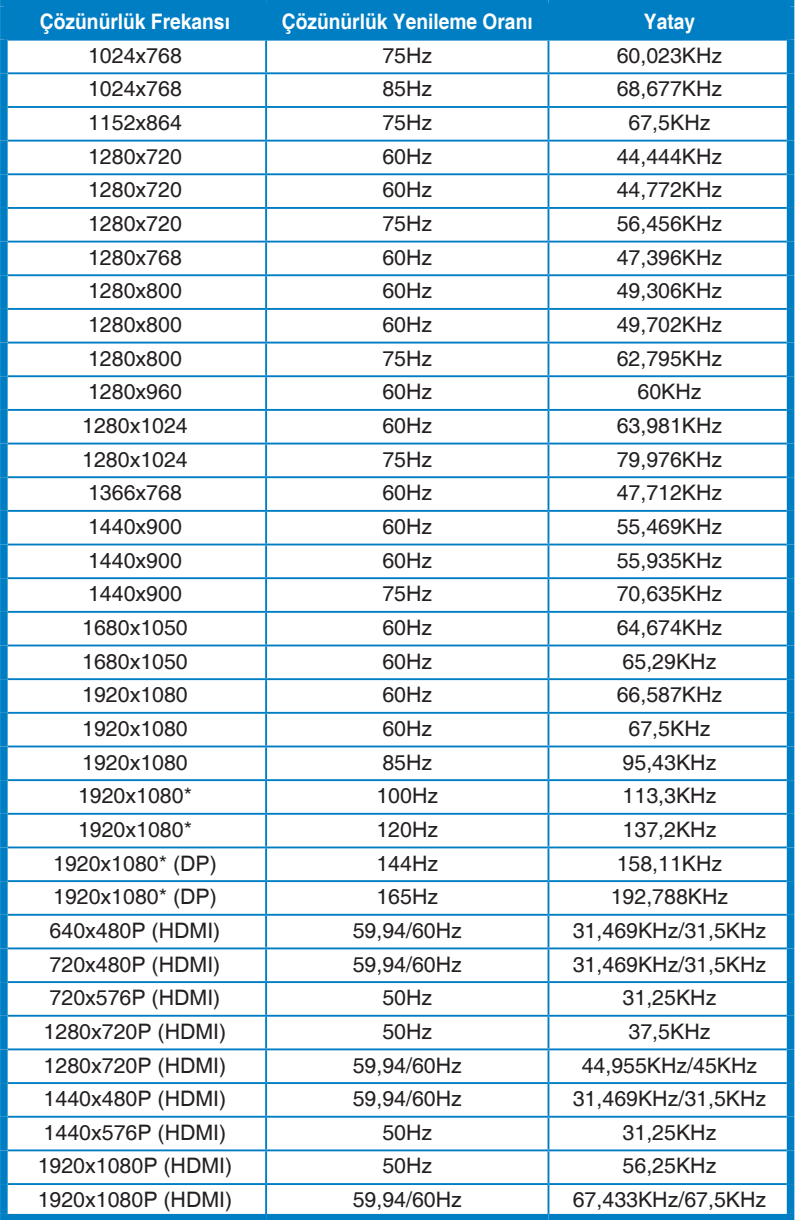

**Not: Uyumlu bir GPU grafik kartı ile ELMB veya 144Hz (ve üzeri) özelliğini kullanmak için "\*" zamanlamalardan birini seçmelisiniz.**